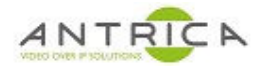

# **Command Line Interface for ANT-7000**

## **Contents**

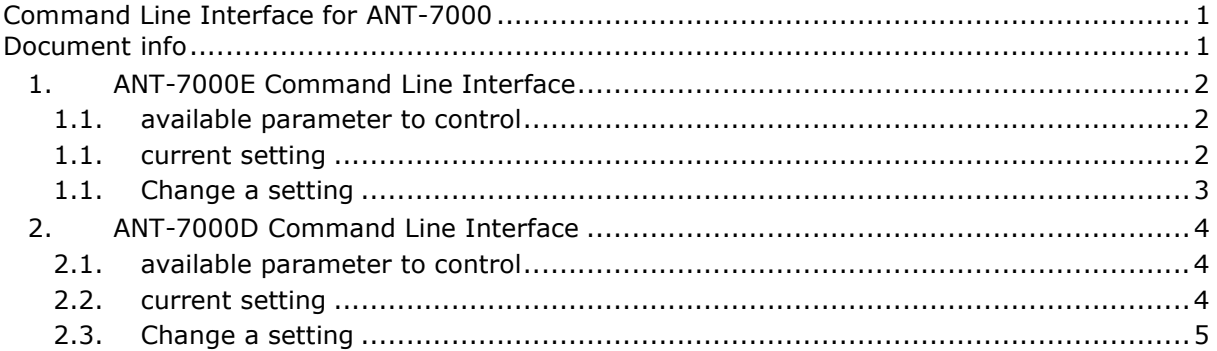

For use with S/W version : Antrica.330.00 or greater.

In the included example the Windows DOS telnet interface was used.

**Document info** 

For further help and advice please contact Antrica on: Email: support@antrica.com Phone: +44 1628 626098 ext 3

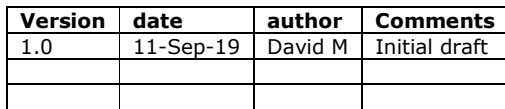

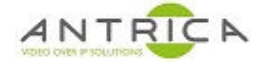

## **1. ANT-7000E Command Line Interface**

From DOS:

telnet 192.168.0.171

If required ID: root and PW: rootroot

The prompt will now be:

```
ANT-7000E:/cavium #
```
#### **1.1. available parameter to control**

"cli" will list all available options

```
ANT-7000E:/cavium # cli 
cli eth [ipaddr [mask]] 
cli ethgateway [ipaddr] 
cli version 
cli mode [P2P/Multicast] 
cli portconfig mgmt [4100~65520] 
cli portconfig rtsp [4096~65530] 
cli portusage 
cli peerstatus 
cli sigstatus 
cli sigstatus video 
cli sigstatus audio 
cli video [On/Off] 
cli encfres 
[input/1920x1080P60/1920x1080P59.94/1920x1080P50/1920x1080P30/1920x1080P25/1920x108
0P24/1920x1080P23.98/1920x1080I60/1920x1080I50/1280x960P60/1280x720P60/1280x720P59.
94/1280x720P50/720x576P50/720x480P60/720x480P59.94/1600x1200P60/1280x1024P60/1280x7
68P60/1152x864P75/1024x768P60/800x600P75/800x600P60/640x480P60] 
cli coding [GOP/IntraCoded] 
cli gop [30~65535] 
cli intra [10~999] 
cli cbr [0/0.001~80] 
cli osd [On/Off] 
cli rtsp [On/Off] 
cli audio [On/Off] 
cli audioch [Stereo/Mono] 
cli pcmcompress [None/aLaw/uLaw] 
cli serial 
cli serialbaud [1200/2400/4800/9600/19200/38400/115200] 
cli serialstopbit [1/2] 
cli serialcsize [CS5/CS6/CS7/CS8] 
cli serialparity [DISABLE/ODD/EVEN] 
cli allinfo
```
#### **1.1. current setting**

"cli allinfo" will list current setting

```
ANT-7000E:/cavium # cli allinfo 
== System Configuration == 
S/W version : Antrica.332.00(2019.04.19-17:23:41)
```
Eth IP : 192.168.0.171 Eth Mask : 255.255.255.0 Eth Mac : 80:64:59:10:03:00 Ethernet Gateway : 0.0.0.0 Streaming Mode : P2P MGMT Port(TCP) : 18999 RTSP Port(TCP) : 8554 Port Usage between TX/RX  $\begin{array}{ccc} \text{PORT} \end{array}$   $\begin{array}{ccc} \text{TX} & \leq \end{array}$   $\begin{array}{ccc} \text{TX} & \leq \end{array}$   $\begin{array}{ccc} \text{ZX} \end{array}$ MGMT Port : TCP 18999 Video Data Port : The Contract of the UDP 19000 Audio Data Port : The South State of the UDP 18995 KVM Data Port : TCP 19008 Vserial Data Port : UDP 19009 UDP 19009 Port Usage between RTSP Server/Client PORT TX <= => RTSP Client<br>Port : TCP 8554 RTSP Server Port : TCP 8554 Video RTP Port(Multicast) : The Contract of the UDP 19000 Video RTCP Port(Multicast) : The Contract of the UDP 19001 Audio RTP Port(Multicast) : The Contract of the UDP 19004 Audio RTCP Port(Multicast) : The Contract of the UDP 19005 I-Request Port : UDP 19000 KVM Data Port : TCP 19008 Peer Machine Info : ANT-7000D, LAN(192.168.0.172) == Stream Configuration == Input Video : 1920x1080P60 Encoding Resolution : 1920x1080P60 Input Audio : PCM 48000 Video Streaming : On Forced Enc Res : input Coding Mode : IntraCoded GOP Size : 300 Intra Period : 120 Video Bitrate(Mbps) : 8 OSD Status : Off RTSP Server : On Audio Streaming : On Audio Channel : Stereo PCM Compress : None == Serial Port Configuration == Baudrate : 9600 Stop Bit : 1 Character Size : CS8 Parity : DISABLE Flow Control : None ANT-7000E:/cavium #

#### **1.1. Change a setting**

To change encoding resolution, was 1920x1080P60, from above

```
ANT-7000E:/cavium # cli encfres 1280x720P50 
Success Command
```
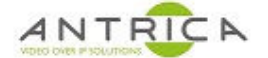

ANT-7000E:/cavium # cli allinfo Encoding Resolution : 1280x720P50

Now it is 1280x720P50

## **2. ANT-7000D Command Line Interface**

From DOS:

telnet 192.168.0.172

If required ID: root and PW: rootroot

The prompt will now be:

```
ANT-7000D:/cavium #
```
### **2.1. available parameter to control**

"cli" will list all available options

```
ANT-7000D:/cavium # cli 
cli eth [ipaddr [mask]] 
cli ethgateway [ipaddr] 
cli version 
cli peer [ipaddr] 
cli portconfig peer [4100~65520] 
cli portusage 
cli peerstatus 
cli sigstatus 
cli sigstatus video 
cli latency [0~1000] 
cli serial 
cli serialbaud [1200/2400/4800/9600/19200/38400/115200] 
cli serialstopbit [1/2] 
cli serialcsize [CS5/CS6/CS7/CS8] 
cli serialparity [DISABLE/ODD/EVEN] 
cli allinfo 
ANT-7000D:/cavium #
```
### **2.2. current setting**

"cli allinfo" will list current setting

```
ANT-7000D:/cavium # cli allinfo 
== System Configuration == 
S/W version : Antrica.332.00(2019.04.19-17:23:41) 
Eth IP : 192.168.0.172 
Eth Mask : 255.255.255.0 
Eth Mac : 80:64:59:90:01:20 
Ethernet Gateway : 0.0.0.0 
Peer IP(LAN) : 192.168.0.171 
Peer MGMT Port(TCP) : 18999 
Port Usage between TX/RX
```
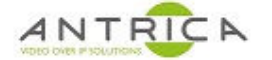

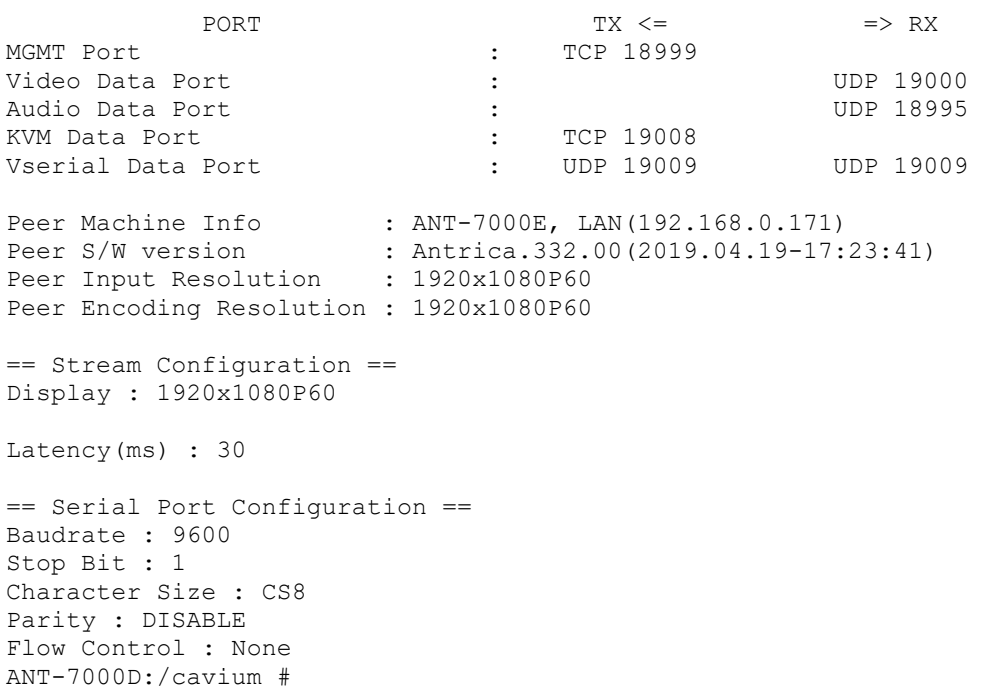

## **2.3. Change a setting**

To change Peer IP address, was 192.168.0.171, from above

ANT-7000D:/cavium # cli peer 192.168.0.170 Success Command ANT-7000D:/cavium # cli allinfo

Peer IP(LAN) : 192.168.0.170

Now it is 192.168.0.170